# **Paniers... étagères**

# **Fiche technique PMB n° 4.1**

#### **Qu'est-ce qu'un panier ?**

Un panier est un **espace de stockage** que l'on va remplir de notices, de bulletins ou d'exemplaires

4 types de paniers :

- Panier de bulletins
- Panier d'exemplaires (exemplaires d'ouvrages, exemplaires de bulletins)
- Panier de notices (notices de livres, notices d'articles, notices mère)
- Paniers de lecteurs depuis la version 3.1.21

#### **A quoi servent les paniers ?**

A faire des sélections de documents pour une animation (ex : présentation de tous les documents traitant du football)

- A faire un inventaire
- A agir sur la base, faire des traitements par lot de notices (ex: changer le statut des documents, supprimer des notices et des exemplaires de la base, changer des cotes...)

#### Paniers > Gestion > Gestion des paniers

#### **Gestion des paniers**

● **voir** les paniers existants et leur contenu

*Remarque: pour modifier le nom d'un panier ou supprimer un panier (vide ou plein), cliquer sur «Modifier»*

*Remarque: pour supprimer des éléments dans un panier, cliquer sur le nom du panier et supprimer un à un les éléments en cliquant sur l'icône «panier barré»*

● **créer** de nouveaux paniers

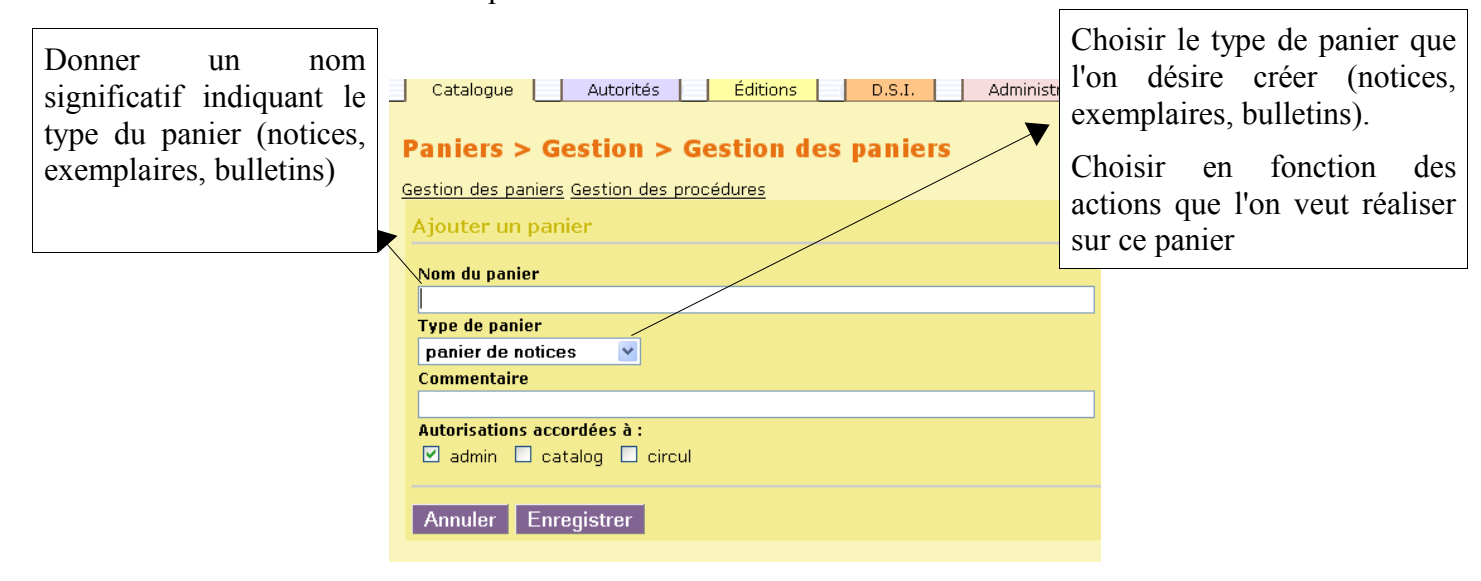

# **Gestion des procédures:**

- **voir** la liste des procédures disponibles, il existe des procédures de sélection pour remplir les paniers et des procédures d'action pour agir sur le contenu de ces paniers
- **créer** de nouvelles procédures (on ne vous conseille pas la création de procédures..., dites plutôt vos besoins et nous ferons réaliser les procédures)

# **Paniers > Collecte** (Permet de **remplir** les paniers)

Deux méthodes de collecte :

# **Par douchette ou saisie de codes-barres (quand on a les exemplaires en main) :**

- 1. Sélectionner un panier
- 2. Taper ou «douchetter» des numéros d'exemplaires, des ISBN, des numéros commerciaux

# **Par procédures de sélection :**

1. Sélectionner un panier

2. Sélectionner une procédure de sélection. Plusieurs possibilités de sélection sont proposées dont «couteau suisse de la sélection d'exemplaires» qui permet de faire une sélection d'exemplaires selon plusieurs critères : Section, Localisation, Statut, Code statistique, Type de document, Début de la cote, Propriétaire

# **On peut aussi remplir les paniers par le module de recherche : Recherche** > **Toutes notices**

Dans la page des résultats, cliquer sur l'icône «petit panier»

# *Voir le contenu d'un panier ou chercher dans un panier :*

*- Panier > gestion : voir plus haut*

*- Recherche > Toutes notices > paniers : possibilité d'afficher le contenu des paniers*

*- Recherche > Toutes notices > multi-critères : possibilité de rechercher à l'intérieur des paniers. Choisir comme premier champ le panier de notices ou d'exemplaires dans lequel vous voulez chercher puis choisir les autres critères de recherche.*

# **Paniers > Pointage**

Il s'agit de pointer certains éléments d'un panier comme on pointerait au crayon des éléments sur

une liste. Le pointage permet d'isoler des éléments pour n'effectuer des actions que sur une partie du contenu du panier.

Le pointage s'effectue :

- par douchette : taper ou «douchetter» des numéros d'exemplaires, des ISBN, des numéros commerciaux
- par sélection : choisir un panier puis une procédure de sélection

Exemple d'application pratique : faire un inventaire des romans

Pour cela, faire un panier contenant les exemplaires des romans et faire un pointage à la douchette dans les rayons pour voir ce qui manque.

# **Paniers > Action**

## **Par procédure d'action**

- Sélectionner un panier pour y appliquer une procédure d'action
- Sélectionner une action

## **Transfert :**

Permet de transférer le contenu d'un panier vers un autre panier (ex : d'un panier d'exemplaires à un panier de notices)

## **Vider un panier :**

Les notices ou les exemplaires sont supprimés du panier, pas de la base...

## **Supprimer de la base :**

Sélectionner un panier contenant les éléments à supprimer de la base (exemplaires, bulletins ou notices). Attention ! pour supprimer des notices, il faut d'abord supprimer les exemplaires correspondants.

## **A quoi servent les étagères ?**

Elles servent à rendre visible le contenu d'un panier dans l'Opac. (fiche pmb 4.3)

- 1. Catalogue **>** Etagères **>** Gestion **>** ajouter une étagère = lui donner un nom
- 2. Catalogue **>** Etagères **>** Constitution = choisir le panier

Marie Guyot Annie Jézéquel Créée le 18 octobre 2006 Modifiée le 23 juin 2008 pour l'adapter à la version 3.1.21